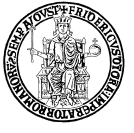

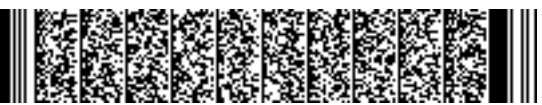

UNIVERSITÀ DEGLI STUDI DI NAPOLI FEDERICO II UFFICIO SEGRETERIA DEL DIRETTORE GENERALE DR/2024/875 del 05/03/2024 Firmatari: LORITO Matteo

*Ufficio Scuole di Specializzazione e Master* 

#### **IL RETTORE**

- **VISTO** lo Statuto di Ateneo;
- **VISTO** il vigente Regolamento Didattico di Ateneo;
- **VISTO** il regolamento per l'istituzione ed il funzionamento dei corsi di Master universitari di I e II livello, emanato con decreto rettorale n. 230 del 26 gennaio 2022;
- **VISTO** il decreto rettorale n. 173 del 25 gennaio 2023, con il quale è stato emanato il regolamento di funzionamento del corso di Master di II livello in "Pianificazione e progettazione sostenibile delle aree portuali", con sede amministrativa e didattica presso il Dipartimento di Architettura dell'Università degli Studi di Napoli Federico II;
- **VISTO** il decreto rettorale n. 4524 del 16 novembre 2023, con il quale è stato indetto, per l'a.a. 2023/2024, il concorso pubblico, per titoli, a numero 20 posti per l'ammissione al sopra citato corso di Master;
- **VISTO** il decreto rettorale n. 307 del 25 gennaio 2024, con il quale è stata nominata la Commissione esaminatrice del sopra citato concorso pubblico;
- **ACCERTATA** la regolarità degli atti e delle procedure concorsuali svolte dalla Commissione esaminatrice;

#### **DECRETA**

**Art. 1** Per i motivi di cui in premessa, che qui si intendono integralmente riportati e trascritti, sono approvati gli atti relativi al concorso pubblico, per titoli, a numero 20 posti per l'ammissione al corso di Master di II livello in "**Pianificazione e progettazione sostenibile delle aree portuali**" afferente al Dipartimento di Architettura dell'Università degli Studi di Napoli Federico II, indetto per l'a.a. **2023/2024** con decreto rettorale n. 4524 del 16 novembre 2023, la cui graduatoria di merito è di seguito riportata.

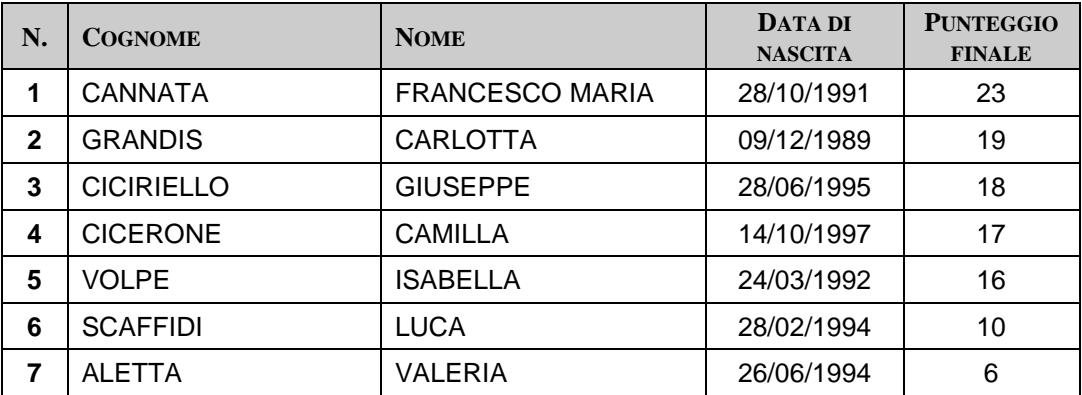

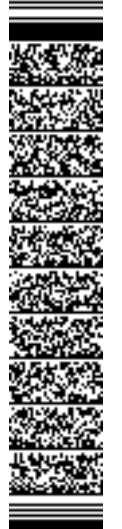

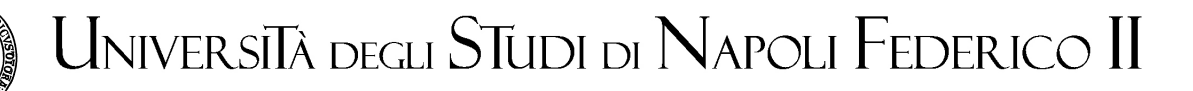

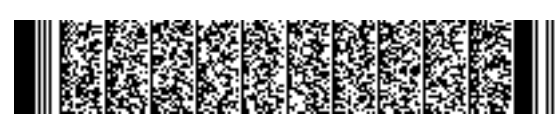

UNIVERSITÀ DEGLI STUDI DI NAPOLI FEDERICO II UFFICIO SEGRETERIA DEL DIRETTORE GENERALE DR/2024/875 del 05/03/2024 Firmatari: LORITO Matteo

**Art. 2** Sotto condizione dell'accertamento del possesso dei requisiti prescritti, tutti i sopra citati candidati sono dichiarati vincitori e, pertanto, ammessi per l'a.a. 2023/2024 al corso di Master di II livello in "Pianificazione e progettazione sostenibile delle aree portuali" afferente al Dipartimento di Architettura dell'Università degli Studi di Napoli Federico II.

**Art. 3** Le modalità di iscrizione al Master saranno rese note nell'avviso di iscrizione, di cui agli artt. 6 e 8 del citato bando di concorso, pubblicato ai sensi dell'art. 13 dello stesso.

**Art. 4** Avverso il presente provvedimento è possibile proporre ricorso all'autorità giudiziaria competente entro il termine di sessanta giorni, a decorrere dalla data di pubblicazione informatica del provvedimento medesimo all'Albo Ufficiale dell'Università degli Studi di Napoli Federico II, secondo le modalità previste dall'art. 13 del bando di concorso.

> **IL RETTORE Matteo LORITO**

RP/

Area Didattica e Servizi agli Studenti Dirigente: Dott. Maurizio TAFUTO Unità organizzativa responsabile del procedimento: Ufficio Scuole di Specializzazione e Master Responsabile del procedimento: Capo dell'Ufficio: Dott.ssa Iole SALERNO

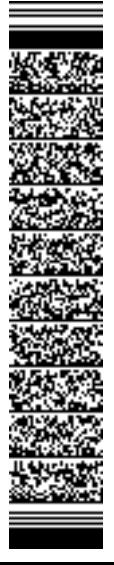

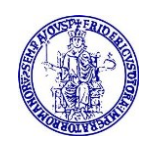

*Ufficio Scuole di Specializzazione e Master*

### CONCORSO PUBBLICO, PER TITOLI, A NUMERO 20 POSTI PER L'AMMISSIONE AL CORSO DI MASTER DI II LIVELLO IN

### **"PIANIFICAZIONE E PROGETTAZIONE SOSTENIBILE DELLE AREE PORTUALI"**

AFFERENTE AL DIPARTIMENTO DI ARCHITETTURA A.A. 2023/2024

### **AVVISO ISCRIZIONI**

Con il presente avviso si comunica che con decreto rettorale n. 875 del 5 marzo 2024 sono stati approvati gli atti relativi al concorso pubblico, per titoli, per l'ammissione al corso di Master in epigrafe, indetto per l'a.a. 2023/2024, con decreto rettorale n. 4524 del 16 novembre 2023.

Ai sensi di quanto previsto dal bando di concorso sono risultati ammessi all'iscrizione al corso di Master tutti i candidati ivi elencati, sotto condizione dell'accertamento del possesso dei requisiti di ammissione e di iscrizione.

Gli aventi diritto dovranno seguire perentoriamente le modalità di invio della documentazione per l'iscrizione al corso, di seguito specificate.

**Entro il termine del giorno 15 MARZO 2024, ore 12:00, a pena di** decadenza dal diritto all'iscrizione, gli interessati devono inviare i documenti sottoelencati (scannerizzati e convertiti in un unico file in formato .pdf) **ESCLUSIVAMENTE A MEZZO POSTA ELETTRONICA** al seguente indirizzo istituzionale: *[iscrizionism@unina.it](mailto:iscrizionism@unina.it)* :

- **a) domanda di iscrizione** su apposito modulo allegato al presente avviso e **copia fronte/retro** di un proprio documento di identità in corso di validità debitamente firmati;
- **b)** attestazione comprovante l'avvenuto **pagamento** della rata unica di iscrizione (già comprensiva dell'imposta di bollo da € 16,00) e della tassa regionale per il diritto allo studio universitario **[\(1\)](#page-2-0)**;
- **c)** per i candidati in possesso di titolo di studio estero: dichiarazione di valore in loco del titolo di studio posseduto e valido quale requisito di accesso al Master rilasciata dalla Rappresentanza diplomatico–consolare competente o attestato di comparabilità del titolo stesso rilasciato dal CIMEA.
- **d)** per i candidati internazionali: visto nazionale di lungo soggiorno e permesso di soggiorno, nonché documentazione di cui alla precedente lett. c) in caso di possesso di titolo estero.

<span id="page-2-0"></span>**<sup>1</sup>** I pagamenti relativi al contributo di iscrizione (comprensivo dell'imposta di bollo da € 16,00 assolto in modo virtuale) ed alla tassa regionale per il diritto allo studio universitario possono essere effettuati mediante il servizio "Pagamenti Master" (per le modalità MAV o carta di credito) presente online su **[www.segrepass.unina.it](http://www.segrepass.unina.it/)** previa registrazione (NB: solo i laureati presso l'Università degli Studi di Napoli dovranno accedere come utenti già registrati inserendo il proprio codice fiscale e la password dell'indirizzo email UniNa, senza effettuare una nuova registrazione).

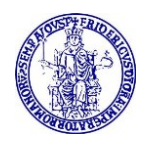

#### **L'OGGETTO DEL MESSAGGIO DI POSTA ELETTRONICA**: **″Iscrizione al Master in Pianificazione e progettazione sostenibile delle aree portuali - a.a. 2023/2024".**

Si ricorda, ai sensi dell'art. 2 del bando di concorso, che **i candidati ammessi con riserva di laurea al concorso, devono aver conseguito il predetto titolo di studio entro la data di scadenza sopra indicata e prescritta per l'iscrizione al corso.**

L'Amministrazione non assume alcuna responsabilità in ordine domande di iscrizione al corso che saranno inviate oltre il termine perentorio del giorno **15 marzo 2024, ore 12:00,** a causa di eventuali errori di connessione di rete o comunque per fatti imputabili a terzi, a caso fortuito o a forza maggiore.

Non sarà presa in considerazione documentazione incompleta né pervenuta con modalità diversa da quella sopra precisata. Si ricorda che il solo pagamento di tasse e contributi non costituisce iscrizione.

L'Amministrazione potrà provvedere anche dopo l'iscrizione alla verifica della veridicità delle autocertificazioni rese dai candidati, procedendo agli adempimenti conseguenti.

I candidati vincitori che, nel termine suddetto, non avranno provveduto all'iscrizione saranno considerati rinunciatari.

Il presente avviso, nonché il decreto di ammissione, è pubblicato informaticamente all'Albo Ufficiale di Ateneo sul sito Internet [www.unina.it](http://www.unina.it/), così come previsto dall'art. 13 del sopra citato bando di concorso.

#### **La pubblicazione informatica all'Albo Ufficiale di Ateneo ha valore di notifica ufficiale e non saranno inoltrate comunicazioni personali agli interessati.**

#### **Napoli, 5 marzo 2024**

**Il Capo dell'Ufficio Scuole di Specializzazione e Master (F.to Dott.ssa Iole SALERNO)**

FD/

Area Didattica e Servizi agli Studenti Dirigente: Dott. Maurizio TAFUTO Unità organizzativa responsabile del procedimento: Ufficio Scuole di Specializzazione e Master Responsabile del procedimento: Capo dell'Ufficio: Dott.ssa Iole SALERNO Per chiarimenti: e-mail: [specializzazioni.master@unina.it](mailto:specializzazioni.master@unina.it)

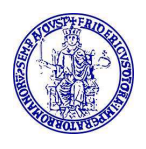

#### **MODALITÀ DI PAGAMENTO DELLE TASSE PER L'ISCRIZIONE AI MASTER UNIVERSITARI DI I E II LIVELLO**

A decorrere dall'a.a. 2021/2022 il pagamento delle tasse di iscrizione ai corsi di Master universitari di I e di II livello potrà essere effettuato presso qualunque banca a mezzo MAV o carta di credito secondo le modalità sotto riportate.

- 1. Collegarsi al sito **www.segrepass.unina.it**
- 2. Selezionare l'opzione "**Registrazione utente**" **(1)** (solo al primo collegamento).
- 3. Una volta apparsa la maschera per l'inserimento dati, il candidato dovrà:
- 4. Provvedere all'inserimento dei dati richiesti (è necessario fornire un indirizzo di posta elettronica per poter ricevere il riepilogo dei dati inseriti) ed alla scelta della password (min 8 caratteri max 16 caratteri).
- 5. Trascrivere su un foglio la password scelta al termine dell'inserimento, in modo da poterla utilizzare successivamente; cliccare sul tasto "INVIA" e comparirà la schermata di riepilogo informazioni inserite.
- 6. Cliccare sul bottone "Login".
- 7. Inserire il codice fiscale e la password scelta e cliccare sul bottone "Login".
- 8. Nella finestra di identificazione selezionare la voce "**Pagamenti Master**".
- 9. Cliccando sul pulsante "**Applica**", inserito nella finestra di dialogo contenente la descrizione del Master, compariranno di seguito i versamenti da effettuare (entro i termini di cui all'avviso relativo alle iscrizioni pubblicato contestualmente alla graduatoria di ammissione al Master).
- 10. Cliccare sul carrellino posto accanto al pagamento del contributo regionale (il pagamento selezionato comparirà sul lato destro nella sezione "**Elenco dei versamenti scelti**").
- 11. Selezionare "**Crea nuovo carrello**", posto alla sinistra della finestra di navigazione sotto la sezione "**Gestione carrello**".
- 12. Cliccare ora sul carrellino posto accanto al versamento della I rata Master (il pagamento selezionato comparirà sul lato destro nella sezione "**Elenco dei versamenti scelti**"). Nel caso in cui il Master prevedesse il pagamento delle tasse di iscrizione in due rate, allora si dovrà selezionare nuovamente "Crea nuovo carrello" e cliccare sul carrellino posto accanto al versamento della II rata Master.
- 13. Selezionare "**Mostra carrelli anno in corso**", posto alla sinistra della finestra di navigazione sotto la sezione "Gestione carrello" e nella successiva schermata compariranno i versamenti selezionati in precedenza.
- 14. Provvedere alla stampa dei MAV relativi ai moduli di versamento generati e provvedere al pagamento (entro i termini previsti nell'avviso di iscrizione). In alternativa è possibile effettuare i pagamenti anche con carta di credito, cliccando sull'apposita icona e seguendo le istruzioni a video.

<sup>&</sup>lt;sup>1</sup> Gli studenti "Federico II" che hanno già attiva la casella di posta elettronica istituzionale con dominio *@STUDENTI.UNINA.IT* dovranno attenersi alle indicazioni a partire dal punto 7, accedendo al portale con il codice fiscale e **la password associata al proprio indirizzo di posta elettronica istituzionale**.

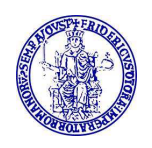

#### *ATTENZIONE!*

#### *GLI STUDENTI DELL'ATENEO GIÀ REGISTRATI SUL PORTALE CHE NON HANNO ATTIVATO LA CASELLA DI POSTA ELETTRONICA ISTITUZIONALE (@STUDENTI.UNINA.IT) DOVRANNO ATTIVARE L'E-MAIL SECONDO LA SEGUENTE PROCEDURA.*

- a. Collegarsi all'area riservata presente nella home page di Ateneo http://www.unina.it/home autenticandosi mediante SPID/CIE (ATTENZIONE! Senza identità SPID/CIE e senza App IO non è possibile utilizzare il servizio!);
- b. Installare sul proprio device l'app "IO" per ottenere il PUK
- c. Collegarsi all'indirizzo https://pukio.unina.it/resetpuk, aprendo una nuova scheda del proprio browser, lasciando aperta la scheda di cui al punto a;
- d. Richiedere la generazione del codice PUK per il proprio account **.......@studenti.unina.it**, selezionando il bottone "Genera PUK";
- e. Controllare l'app "IO" sul proprio device e prendere nota del PUK immediatamente ricevuto;
- f. Collegarsi al link https://www.idm.unina.it/UninaPswMngt/loginPuk (ovvero: attiva/resetta password con PUK);
- g. Inserire il proprio codice fiscale e il PUK e selezionare "SUBMIT";
- h. Selezionare il proprio indirizzo di e-mail istituzionale per l'impostazione della nuova password;
- i. Terminata così la fase di attivazione della proprie e-mail con la scelta della password, collegarsi al sito www.segrepass.unina.it e seguire i passi a partire dal punto 7.

#### **AVVERTENZE**

Fanno fede i termini di scadenza per i pagamenti riportati nei bandi di concorso e negli avvisi per le iscrizioni e non quelli riportati nei MAV.